**Informatics for Integrating Biology and the Bedside**

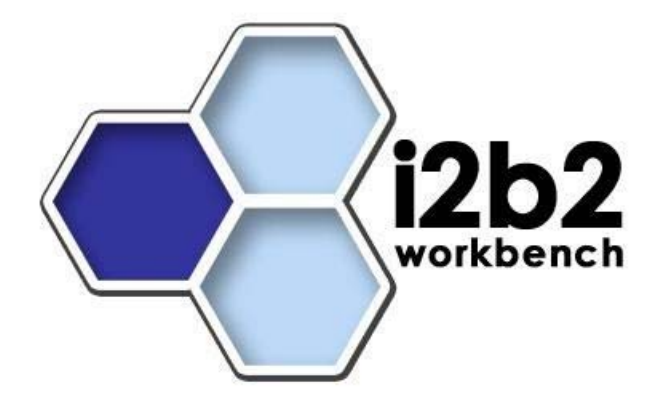

# i2b2 Installation Guide (Linux) **Hive Cells**

*Document Version: 1.6.1 i2b2 Software Version: 1.6* 

# **Table of Contents**

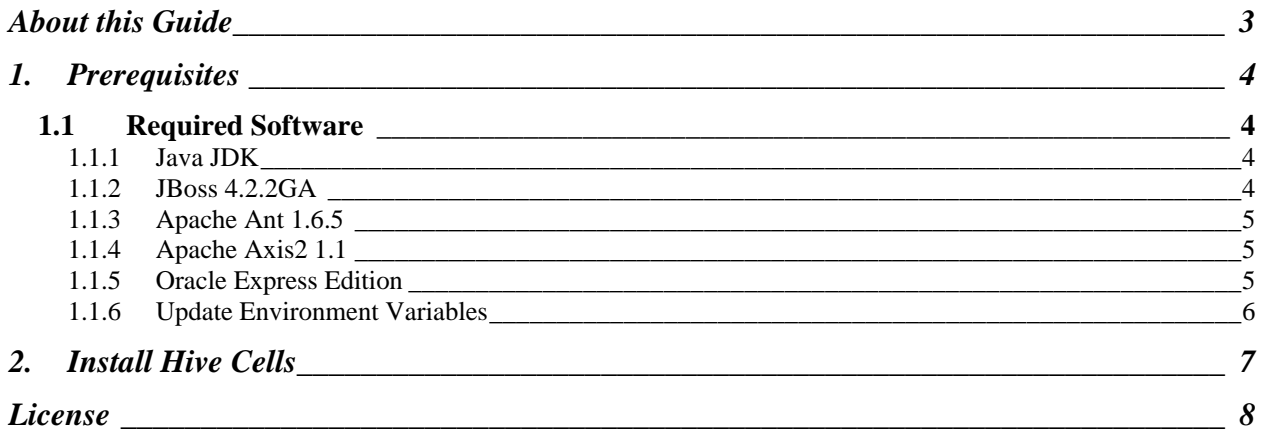

# **ABOUT THIS GUIDE**

Informatics for Integrating Biology and the Bedside (i2b2) is one of the sponsored initiatives of the NIH Roadmap National Centers for Biomedical Computing (http://www.bisti.nih.gov/ncbc/).

One of the goals of i2b2 is to provide clinical investigators broadly with the software tools necessary to collect and manage project-related clinical research data in the genomics age as a cohesive entity; a software suite to construct and manage the modern clinical research chart. This guide is intended to assist with installation of all required prerequisite software.

## **1. PREREQUISITES**

## **1.1 Required Software**

#### **1.1.1 Java JDK**

JDK 6.0 is recommended and can be downloaded from the java website: http://java.sun.com/products/

1. Install the SDK into a directory of your choice. **Example:** /opt/java/jdk1.6.0 or *YOUR\_JAVA\_HOME\_DIR*

#### **1.1.2 JBoss 4.2.2GA**

Download JBoss (jboss-4.2.2.GA.zip) from the jboss website: http://labs/jboss.com/jbossas/downloads

- 1. Unzip jboss-4.2.2.GA.zip into a directory of your choice. *Example:* /opt/jboss-4.2.2.GA or *YOUR\_JBOSS\_HOME\_DIR*
- 2. Set JBoss JVM to run with 1GB of extended memory.
- 3. Edit '*YOUR\_JBOSS\_HOME\_DIR*/bin/run.conf' and change the JAVA\_OPTS memory setting to those shown below. (-Xms512m -X, x1024m)
	- # # Specify options to pass to the Java VM. # if  $['x$JAVA_OPTS" = "x" ]$ ; then JAVA\_OPTS="-Xms512m –Xmx1024m -Dsun.rmi.dgc.client.gcInterval=3600000 -Dsun.rmi.dgc.server.gcInterval=3600000"
- 4. If default port 8080 is unavailable because another application is using it then edit the **server.xml** file ('*YOUR\_JBOSS\_HOME\_DIR*/server/default/deploy/jbossweb.deployer/server.xml') to reconfigure the following two items:
	- a. The non-SSL HTTP/1.1 Connector to another port such as 9090

< ! –Define a non-SSL HTTP/1.1 Connector on port 9090 - > <Connector port="9090" address="\${jboss.bind.address}"

 maxThreads="250" maxHttpHeaderSize="8192" emptySessionPath="true" protocol="HTTP/1.1" enableLookups="false" redirectPort="8443" acceptCount="100" connectionTimout="20000" disableUploadTimeout="true" />

b. The AJP 1.3 Connector to another port such as 9009

< ! –Define an AJP 1.3 Connector on port 9009 - > <Connector port="9009" address="\${jboss.bind.address}" maxThreads="250" maxHttpHeaderSize="8192" protocol="AJP/1.3" emptySessionPath="true" enableLookups="false" redirectPort="8443" />

5. You may also need to update the run permission of the jboss startup scripts. 'chmod 775 *YOUR\_JBOSS\_HOME\_DIR*/bin/.sh'

#### **1.1.3 Apache Ant 1.6.5**

Download *Apache Ant version 1.6.5* (apache-ant-1.6.5-bin.zip) from the following Apache website: http://archive.apache.org/dist/ant/binaries/

1. Unzip the file into a directory of your choice. *Example:* /opt/apache-ant-1.6.5 or *YOUR\_ANT\_HOME\_DIR*

#### **1.1.4 Apache Axis2 1.1**

Download *Apache Axis2 version 1.1* from the following Apache website: http://ws.apache.org/axis2/download/1\_1/download.cgi

Select the download type of WAR (Web Archive) Distribution (axis2.war).

- 1. Create a folder called **i2b2.war** inside '*YOUR\_JBOSS\_HOME\_DIR*/server/default/deploy' folder.
- 2. Unzip axis2.war inside '*YOUR\_JBOSS\_HOME\_DIR*/server/default/deploy/i2b2.war' folder.

### **1.1.5 Oracle Express Edition**

Download *Oracle Database 10g Express Edition (Universal)* (oracle-xe-univ-10.2.0.1-1.0.i386.rpm) from the following Oracle website: http://www.oracle.com/technology/software/products/database/xe/htdocs/102xelinsof t.html

- 1. Run rpm –i oracle-xe-univ-10.2.0.1-1.0.i386.rpm as root.
	- a. Configure the database by running '*/etc/init.d/oracle-xe configure*' as root
	- b. Select HTTP and listener ports (use defaults 8080/1521 if they are available).
	- c. Select 'Y'es to start on boot when asked.
- 2. Verify Oracle was properly installed.
	- a. Open a browser
	- b. Enter http://*yourHost*:*yourPort*/apex
	- c. You should see an Oracle Database Express Edition login screen.

#### **1.1.6 Update Environment Variables**

Be sure to set the JAVA\_HOME, ANT\_HOME, CATALINA\_HOME and JBOSS\_HOME variables to the JAVA, ANT, TOMCAT and JBOSS home directories you set up in the previous sections.

#### *Example:*

# Sample environment variables JAVA\_HOME=/opt/java/jdk1.6.0 ANT\_HOME=/opt/apache-ant-1.6.5 JBOSS\_HOME=/opt/jboss-4.2.2.GA PATH=\$PATH:\$ANT\_HOME/bin:\$JAVA\_HOME/bin export JBOSS\_HOME export ANT\_HOME export JAVA\_HOME

## **2. INSTALL HIVE CELLS**

The following order is recommended for installing data and the i2b2 Hive cells:

- 1. Review the *i2b2 Database Strategy* document in preparation for data installation.
- 2. Data Installation (includes table creation). *Required*
- 3. Project Management (PM) Cell. *Required*
- 4. Ontology (ONT) Cell. *Required*
- 5. Data Repository (CRC) Cell. *Required*
- 6. Workplace (WORK) Cell. *Required*
- 7. File Repository (FR) Cell. *Required*
- 8. PFT Processing (PFT) Cell. Optional
- 9. Any remaining optional cells. *Optional*

Please refer to the individual installation guides for each cell. If you have followed the *Prerequisites* section in this guide, you may skip the Prerequisite sections for the individual cells.

 $\bullet$ *The installations for the cells listed above (3 – 9) require the data installation be performed first.* 

## **LICENSE**

The i2b2 source code is licensed under the i2b2 Software License Software. This includes but not limited to all code in the edu.harvard.mgh.i2b2.\* package namespace.